## **Inhaltsverzeichnis**

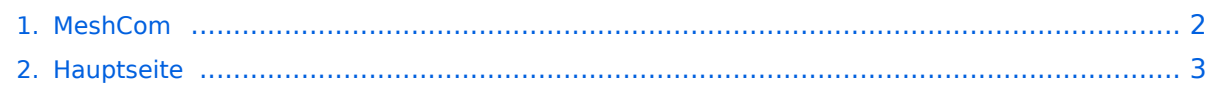

## <span id="page-1-0"></span>**MeshCom**

Das Inhaltsformat pdf wird vom Inhaltsmodell Wikitext nicht unterstützt.

Zurück zur Seite [Hauptseite.](#page-2-0)

## <span id="page-2-0"></span>**Quelltext der Seite Hauptseite**

Sie sind nicht berechtigt, die Seite zu bearbeiten. Gründe:

- Die Aktion, welche Sie beantragt haben, ist auf Benutzer beschränkt, welche einer der Gruppen ["Administratoren](https://wiki.oevsv.at/w/index.php?title=Project:Administratoren&action=view), [Sichter,](https://wiki.oevsv.at/w/index.php?title=Project:Sichter&action=view) [Prüfer"](https://wiki.oevsv.at/w/index.php?title=Project:Pr%C3%BCfer&action=view) angehören.
- Die Aktion, welche Sie beantragt haben, ist auf Benutzer beschränkt, welche der Gruppe "editor" angehören.
- Diese Seite wurde geschützt, um Bearbeitungen sowie andere Aktionen zu verhindern.

Sie können den Quelltext dieser Seite betrachten und kopieren.

=='''MeshCom'''== [[Datei:MESHTASTIC.png|links|rahmenlos|'''Meshtastic'''|200x200px]] ====Textnachrichten über LORA-Funkmodule austauschen auf Basis von [https://meshtastic.org/ Meshtastic]==== ======Device Firmware Off-Grid-Messaging mit kostengünstiger Hardware, um Ihr persönliches Mesh zu erstellen. LORA-Funkmodule leiten Nachrichten an den nächsten weiter, um alle Knoten im Netzwerk zu erreichen. Kommunizieren Sie über Kilometer zwischen Knoten. Mit über MeshCom im HAMNET verbundene Gateway-Knoten wird es ermöglicht Mesh-Bereiche, welche keine direkte Funkverbindung haben zu verbinden. Siehe MeshCom aus dem HAMNET [http://meshcom.ampr.at Dashboard] aus dem INTERNET https://srv08.oevsv.at /mqtt<nowiki/>====== <br />[https://anchor.fm/michael-wurzinger/episodes/MeshCom-ber-LoRa-IoT-Networke1dnbcu "'<u>PODCAT zum Thema MeshCom</u>"'|<br /></br />\*'"[[MeshCom/MeshCom Einführung|Was ist MeshCom und Meshtastic?]]''' \*[[MeshCom/MeshCom Anwendungen|'''MeshCom Anwendungen''']] \*'''[[MeshCom/MeshCom-Hardware|LORA Hardware]]''' \*'''[[MeshCom/MeshCom-Firmware|LORA MeshCom Firmware]]''' \*[[MeshCom/MeshCom-ErsteSchritte|'''Erste Schritte - Windows Installation''']] \*'''[[MeshCom /MeshCom-Konfiguration|LORA Modul Konfigurieren]]''' \*[[MeshCom/MeshCom-Inbetriebnahme|'''LORA Modul 1. Inbetriebnahme''']] \*[[MeshCom/MeshCom Gateway|'''LORA MeshCom Gateway''']] \*SmartPhone Client APPs \_\_HIDETITLE\_\_ \_\_NOTOC\_\_ \_\_NODISCUSSION\_\_

Die folgende Vorlage wird auf dieser Seite verwendet:

[Vorlage:Box Note](https://wiki.oevsv.at/wiki/Vorlage:Box_Note) [\(Quelltext anzeigen\)](https://wiki.oevsv.at/w/index.php?title=Vorlage:Box_Note&action=edit) (schreibgeschützt)

Zurück zur Seite [Hauptseite.](#page-2-0)